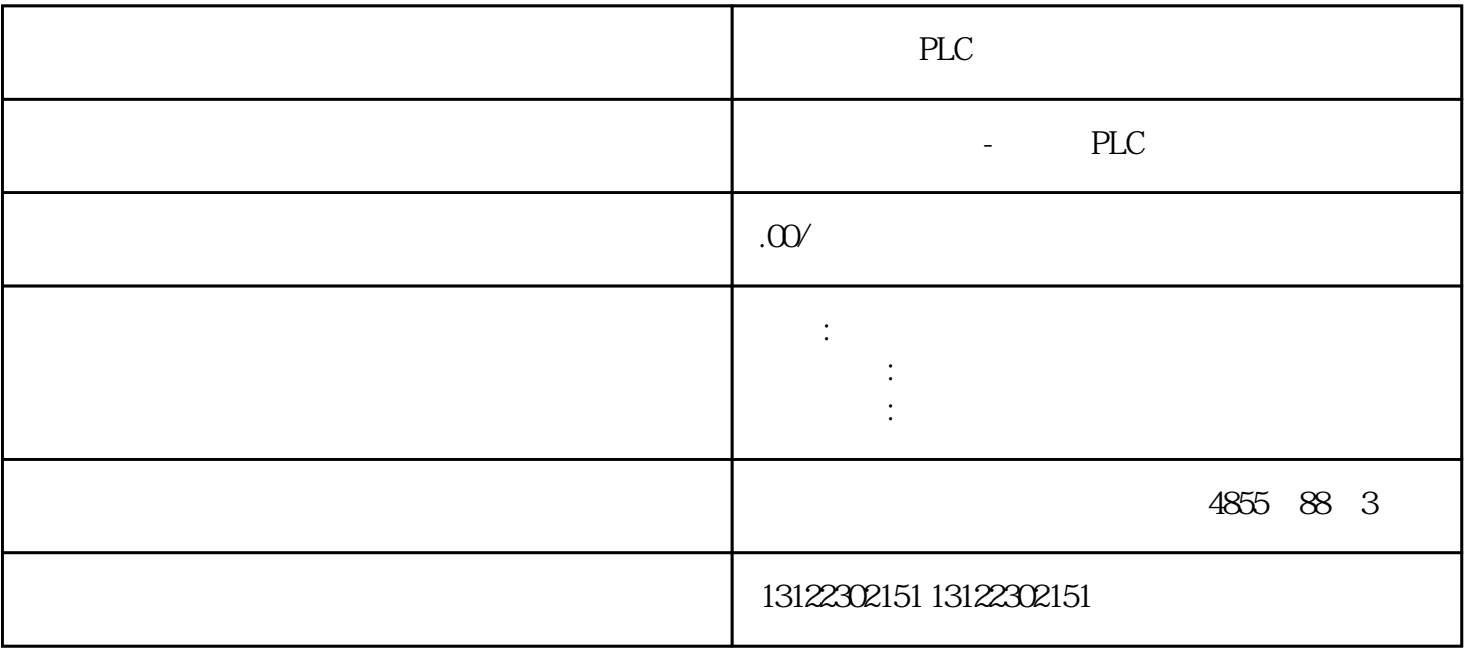

 $\lambda$ 

**SIEMENS** 

- 1 SIMATIC S7 PLC S7-200 S7-1200 S7-300 S7-400 ET-200 S7-200SMART
- 2 LOGO 230RC 230RCO 230RCL 24RC 24RCL
- 3 SITOP 24V DC 1.3A 2.5A 3A 5A 10A 20A 40A .
- 4 HMI TD200 TD400C K-TP OP177 TP177, MP277 MP377,
- $5\degree$
- 

## **SIEMENS**

- $1$  5SY 5SL 5SN
- 2 3VA 3VM 3VT8
- 3 3WL 3WT
- $4\,$

**SIEMENS** 

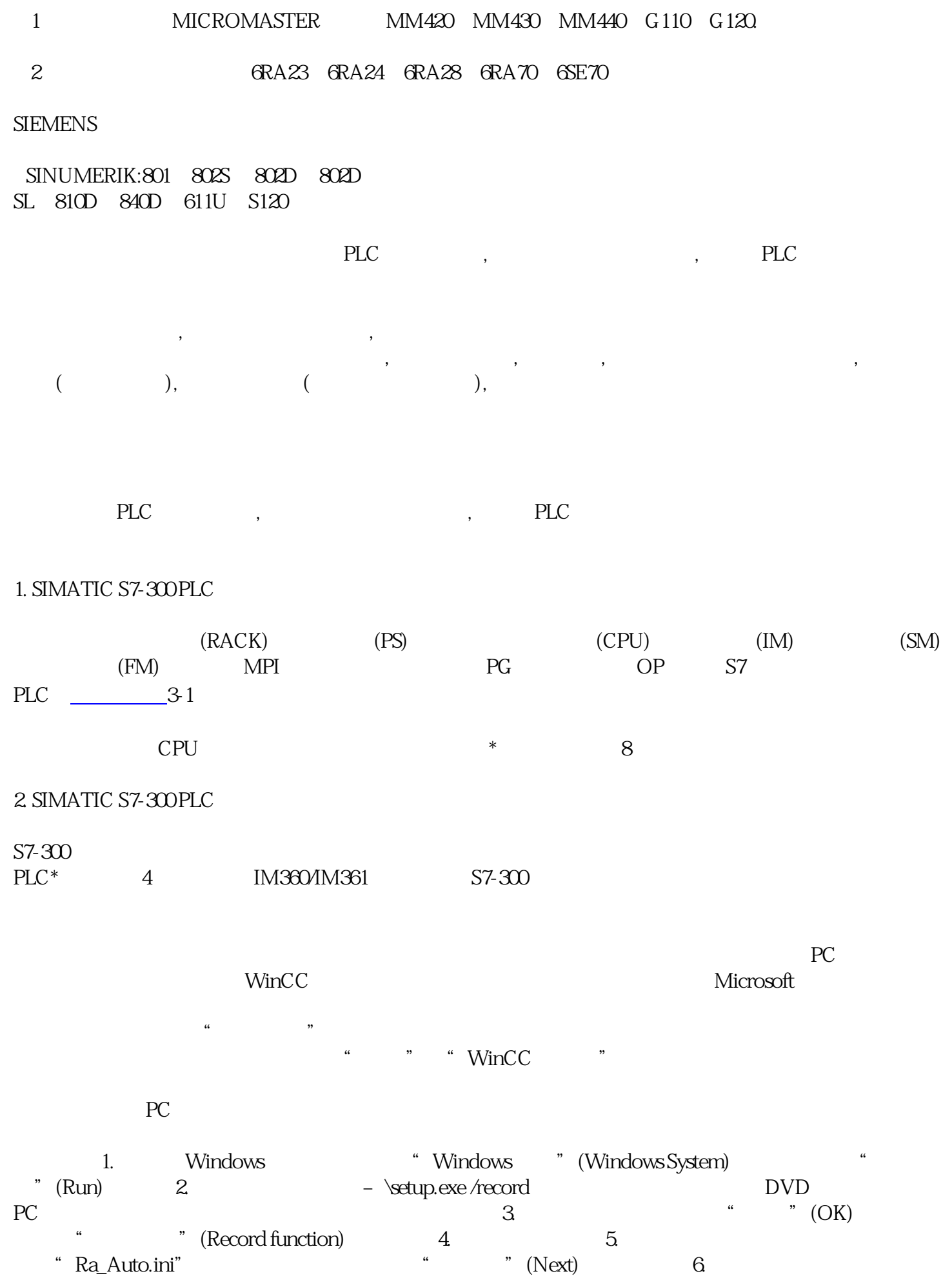

a the cording completed) and the cording completed is the cordinate  $\sim$  "

" Ra\_Auto.ini"

" Ra\_Auto.ini"

WinCC PC "Ra\_Auto.ini"

> " Ra\_Auto.ini" 必须使用现有安装程序版本创建文件"Ra\_Auto.ini"。 相同操作系统版本已安装到 PC 上。

1.  $PC \t 2$ 将文件"Ra\_Auto.ini"复制到目标计算机的文件夹"C:\Windows"。

3. The setup.exe /silent  $\sim$ 

 $4$ 

" Ra\_Auto.ini" "C:\Windows" \setup.exe /silent=\Ra\_Auto.ini